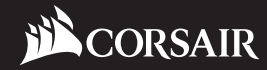

# **LL120 RGB**

#### **corsair.com**

EMAIL: support@corsair.com

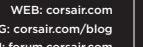

BLOG: corsair.com/blog FORUM: forum.corsair.com

FACEBOOK: facebook.com/Corsair TWITTER: twitter.com/Corsair YOUTUBE: youtube.com/Corsair

USA and CANADA: (510) 657-8747 | INTERNATIONAL: (888) 222-4346 | FAX: (510) 657-8748

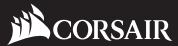

© **2017-2019 CORSAIR MEMORY,** Inc. All Rights Reserved. The CORSAIR logo is a registered trademark of CORSAIR in the United States and/or other countries. All other names and products are trademarks and property of their respective owners. Printed in China. 49-001608 AC

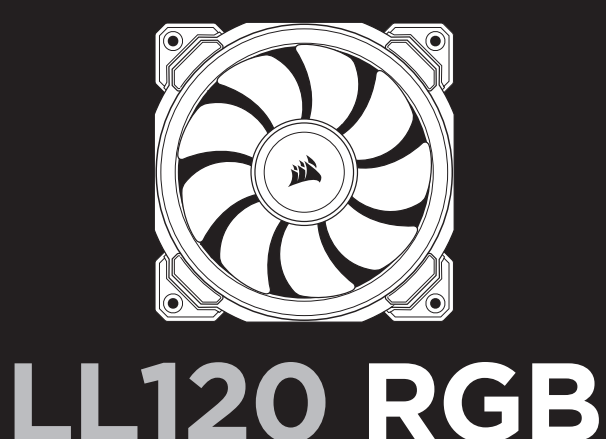

# 47100 Bayside Parkway • Fremont • California • 94538 • USA **PERFORMANCE FANS WITH CUSTOMIZABLE LIGHTING MODES AND COLORS**

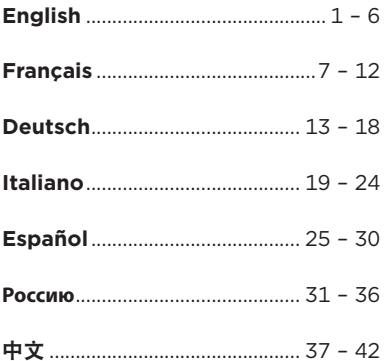

### **Table Of Contents** LL120 RGB FAN

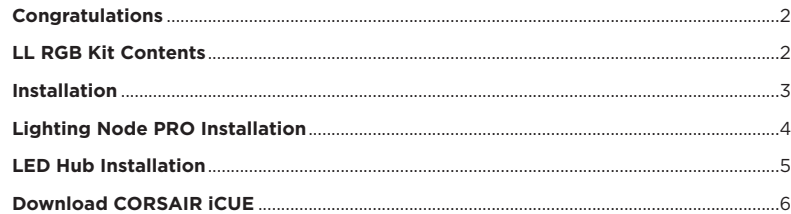

1

### **Congratulations**

The CORSAIR LL RGB series of fans give you high performance and individually customizable RGB LED lighting in one package. Personalize your system lighting and tailor your performance with PWM control.

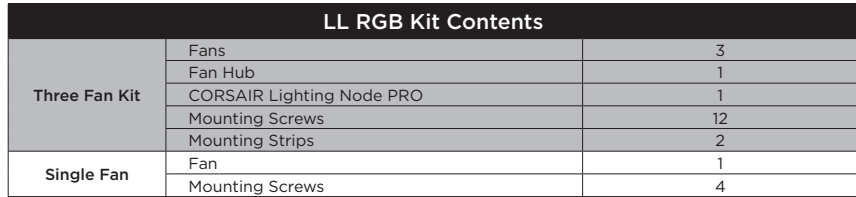

### **Installation Lighting Node PRO Installation**

- **>** Turn your system off prior to installing your Lighting Node PRO.
- **>** Find a location for the Lighting Node PRO that allows the cable to reach the RGB LED hub.
- **>** Mount the Lighting Node PRO with the provided mounting strip.
- **>** Plug the mini USB cable into the back of the Lighting Node PRO then plug the 9-pin end into an available internal USB 2.0 header in your system.
- **>** Connect the SATA power connector to any available SATA connector from your system power supply.

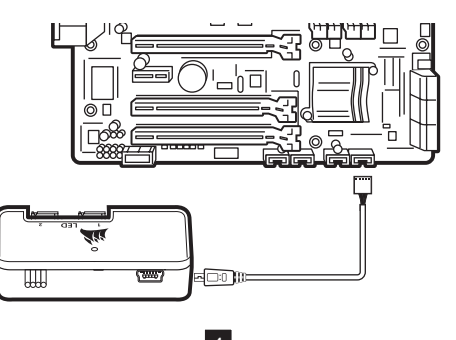

- **>** Connection Notes
- Connect the fans in sequential order from  $1 > 2 > 3 > 4 > 5 > 6.$
- Animations begin with fan 1 and proceed through fan 6.
- Any fan not connected in series will break communication and the RGB LED lighting function will not work.
- **>** Mount the fan(s) to the location of your choice in the chassis.
- **>** Find a location for the RGB LED hub that allows connection for all the fans RGB LED cables installed in your system to reach the hub.
- The CORSAIR Lighting Node PRO will also need to be plugged into the RGB LED hub for CORSAIR iCUE software control of the RGB LED lighting.

3

**>** Mount the RGB LED hub with the provided mounting strips.

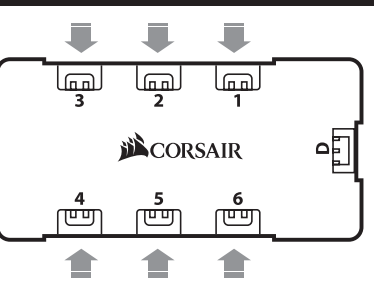

- **>** Plug the RGB LED cable into an available LED header on the Lighting Node PRO to connect the LED hub.
- **>** Connect the SATA power connector to any available SATA connector from your system power supply.

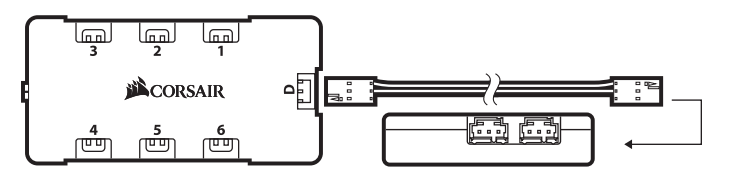

5

### LL120 RGB FAN LL120 RGB FAN

### **LED Hub Installation Download CORSAIR iCUE**

**>** For the full CORSAIR iCUE experience, please download our latest CORSAIR iCUE software at **www.corsair.com/downloads**.

6

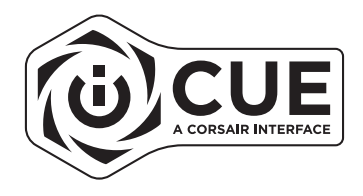

**\*** An internet connection is required for software download. CORSAIR iCUE is required for lighting control.

### **Table Des Matières**

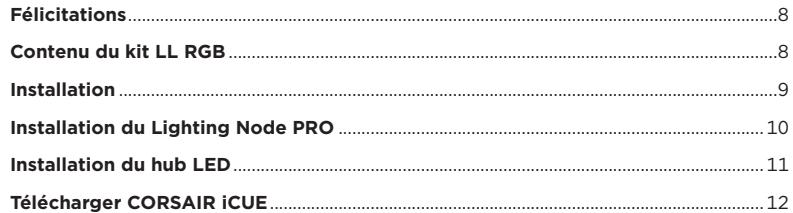

7

### LL120 RGB FAN

#### **Félicitations**

Les ventilateurs de la gamme CORSAIR LL RGB vous offrent de hautes performances combinées à une technologie d'éclairage à LED RGB entièrement personnalisable. Personnalisez l'éclairage du système et définissez les performances grâce au contrôle PWM.

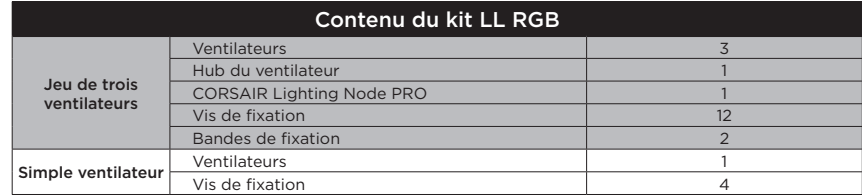

- **>** Remarques sur la connectique
- Connectez les ventilateurs dans l'ordre séquentiel : 1 > 2 > 3 > 4 > 5 > 6.
- Les animations commencent par le ventilateur n°1 et continuent jusqu'au ventilateur n°6.
- Un ventilateur non connecté en série entraînera l'arrêt de la communication et de la fonction d'éclairage LED RGB.
- **>** Montez les ventilateurs à l'emplacement de votre choix dans le châssis.
- **>** Trouvez pour le hub RGB LED un emplacement suffisamment spacieux pour connecter tous les câbles des LED RGB des ventilateurs installés dans votre système.
- Le CORSAIR Lighting Node PRO devra également être branché au hub RGB LED pour que le logiciel CORSAIR iCUE puisse contrôler l'éclairage RGB LED.
- **>** Installez le hub RGB LED à l'aide des bandes de fixation fournies.

9

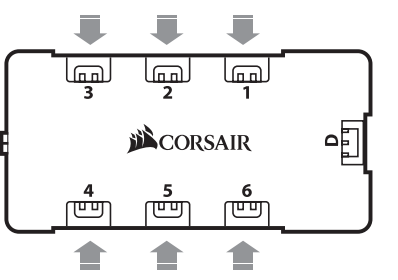

### **Installation Installation du Lighting Node PRO**

- **>** Éteignez votre système avant d'installer le Lighting Node PRO.
- **>** Trouvez un emplacement pour le Lighting Node PRO. Il doit être suffisamment spacieux pour que le câble atteigne le hub RGB LED.
- **>** Installez le Lighting Node PRO à l'aide de la bande de fixation fournie.
- **>** Branchez le câble mini-USB sur l'arrière du Lighting Node PRO, puis branchez l'extrémité à 9 broches sur un cavalier USB 2.0 interne disponible de votre système.
- **>** Connectez la fiche SATA sur une prise SATA disponible de l'alimentation de votre système.

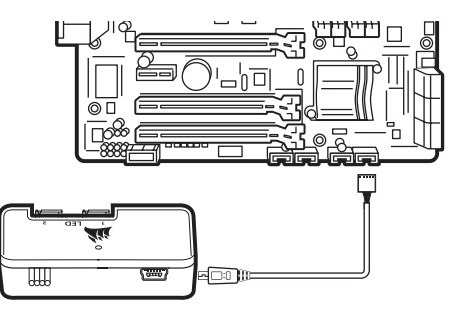

**>** Branchez le câble RGB LED sur un cavalier LED disponible sur le Lighting Node PRO pour connecter le hub LED.

11

**>** Connectez la fiche SATA sur une prise SATA disponible de l'alimentation de votre système.

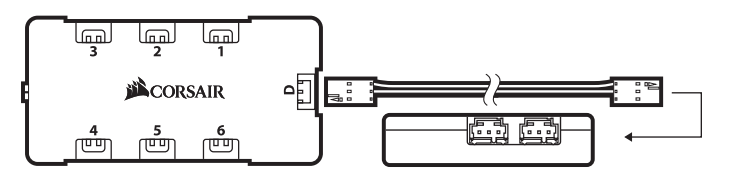

### LL120 RGB FAN LL120 RGB FAN

### **Installation du hub LED Télécharger CORSAIR iCUE**

**>** Pour profiter de tout le potentiel de CORSAIR iCUE, téléchargez la dernière version à l'adresse **www.corsair.com/downloads**.

12

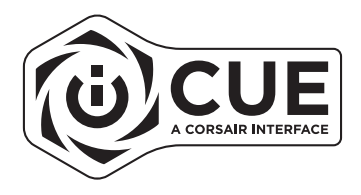

**\*** Une connexion Internet est nécessaire pour télécharger le logiciel. CORSAIR iCUE est indispensable pour contrôler l'éclairage.

#### **Inhaltsverzeichnis**

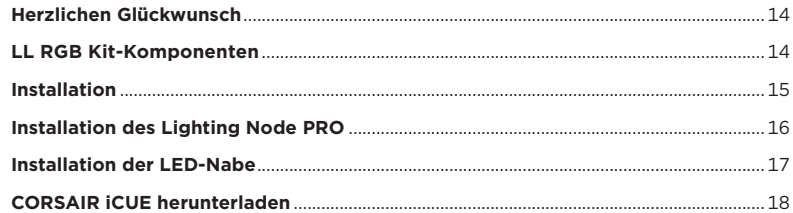

13

#### LL120 RGB FAN

#### **Herzlichen Glückwunsch**

Mit den Lüftern der LL RGB-Serie von CORSAIR erhalten sie hohe Leistung und eine individuell anpassbare RGB LED-Beleuchtung in einem Gehäuse. Personalisieren Sie Ihre Systembeleuchtung und passen Sie die Leistung mit der PWM-Steuerung individuell an.

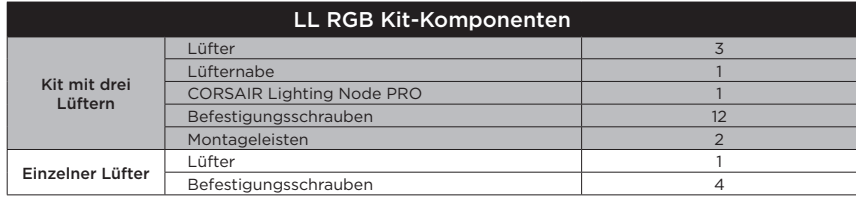

### **Installation Installation des Lighting Node PRO**

- **>** Schalten Sie Ihren Computer aus, bevor Sie den Lighting Node PRO installieren.
- **>** Finden Sie eine Position für den Lighting Node PRO, von der aus die Kabel zu der RGB-LED-Nabe geführt werden können.
- **>** Montieren Sie den Lighting Node PRO mithilfe der mitgelieferten Montageleisten.
- **>** Schließen Sie das Mini-USB-Kabel auf der Rückseite des Lighting Node PRO an und verbinden Sie das neunpolige Ende mit einem freien internen USB-2.0-Anschluss in Ihrem Computer.
- **>** Schließen Sie das SATA-Netzkabel an einem freien SATA-Anschluss am Netzteil Ihres Computers an.

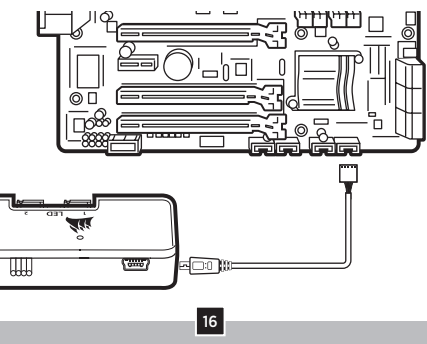

## رسس استا سا **DECORSAIR** णिण एण

# **>** Anschlusshinweise

- Schließen Sie die Lüfter in folgender sequenzieller Reihenfolge an:  $1 > 2 > 3 > 4 > 5 > 6$
- Die Animationen beginnen mit Lüfter 1 und fahren anschließend bis Lüfter 6 fort.
- Jeder Lüfter, der nicht in der richtigen Reihenfolge angeschlossen ist, unterbricht die Kommunikation und damit das Funktionieren der RGB-LED-Beleuchtungsfunktion.
- **>** Montieren Sie den/die Lüfter an der gewünschten Stelle im Gehäuse.
- **>** Suchen Sie eine geeignete Position für die RGB-LED-Nabe, sodass alle RGB-LED-Kabel der in Ihrem System installierten Lüfter bis zur Nabe reichen.
- Der CORSAIR Lighting Node PRO muss zur Steuerung der RGB-LED-Beleuchtung durch die CORSAIR iCUE-Software ebenfalls an der RGB-LED-Nabe angeschlossen werden.
- 15 **>** Montieren Sie die RGB-LED-Nabe mithilfe der mitgelieferten Montageleisten.

- **>** Schließen Sie das RGB-LED-Kabel an einem verfügbaren LED-Anschluss des Lighting Node PRO an, um es mit der LED-Nabe zu verbinden.
- **>** Schließen Sie das SATA-Netzkabel an einem freien SATA-Anschluss am Netzteil Ihres Computers an.

17

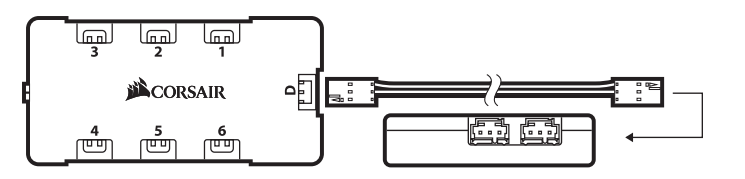

### **Installation der LED-Nabe CORSAIR iCUE herunterladen**

**>** Laden Sie für ein umfassendes CORSAIR iCUE-Erlebnis die aktuelle Version unserer CORSAIR iCUE-Software unter **www.corsair.com/downloads** herunter.

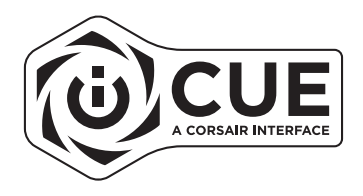

**\*** Für den Download der Software ist eine Internetverbindung erforderlich. CORSAIR iCUE ist für die Beleuchtungssteuerung erforderlich.

#### **SOMMARIO**

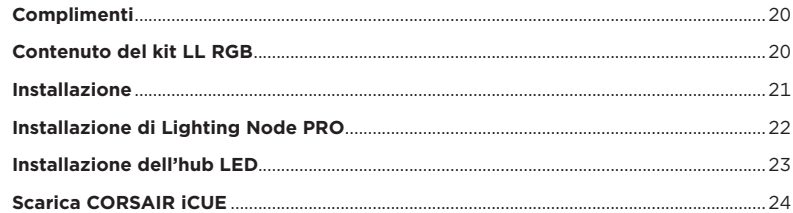

19

### LL120 RGB FAN

#### **Complimenti**

Le ventole della serie CORSAIR LL RGB offrono prestazioni elevate e un'illuminazione LED RGB personalizzabile singolarmente in un'unica confezione. Personalizza l'illuminazione del tuo sistema e regola le prestazioni in base alle tue esigenze grazie al controllo PWM.

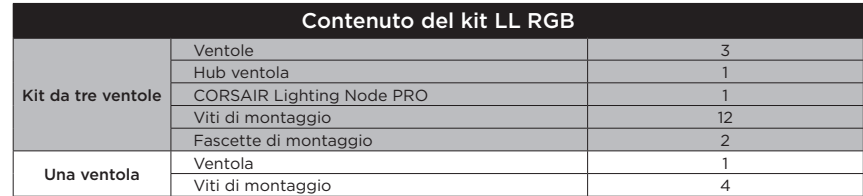

#### **>** Note di cablaggio

- Collegare le ventole in ordine sequenziale  $da 1 > 2 > 3 > 4 > 5 > 6$
- Le animazioni iniziano con la ventola 1 e procedono fino alla 6.
- Qualsiasi ventola non collegata in serie interromperà la comunicazione impedendo il funzionamento dell'illuminazione a LED RGB.
- **>** Montare le ventole nella posizione preferita all'interno del telaio.
- **>** Trovare una posizione per l'hub LED RGB che consenta il collegamento di tutti i cavi RGB LED delle ventole installati nel sistema in modo che raggiunga l'hub.
- CORSAIR Lighting Node PRO dovrà anch'esso essere collegato all'hub LED RGB per il controllo dell'illuminazione LED RGB mediante il software CORSAIR iCUE.
- **>** Montare l'hub LED RGB utilizzando le fascette di montaggio fornite.

21

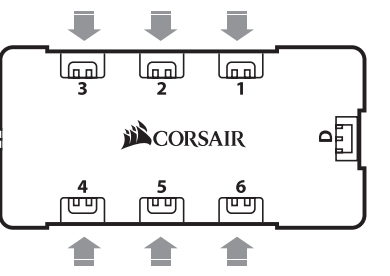

### **Installazione Installazione di Lighting Node PRO**

- **>** Spegnere il sistema prima di procedere all'installazione di Lighting Node PRO.
- **>** Trovare una posizione per Lighting Node PRO che consenta al cavo di raggiungere l'hub LED RGB.

**>** Montare Lighting Node PRO utilizzando la fascetta di montaggio fornita.

- **>** Collegare il cavo mini USB nella parte posteriore di Lighting Node PRO, quindi collegare il cavo a 9 pin a un header USB 2.0 interno disponibile nel sistema.
- **>** Collegare il connettore di alimentazione SATA a un connettore SATA libero nell'alimentatore del sistema.

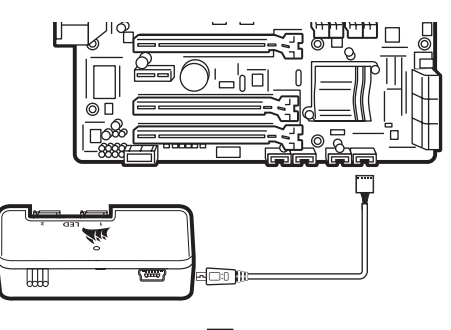

#### **Installazione dell'hub LED Scarica CORSAIR iCUE**

- **>** Collegare il cavo LED RGB a qualsiasi header LED disponibile su Lighting Node PRO per collegare l'hub LED.
- **>** Collegare il connettore di alimentazione SATA a qualsiasi connettore SATA disponibile nell'alimentatore del sistema.

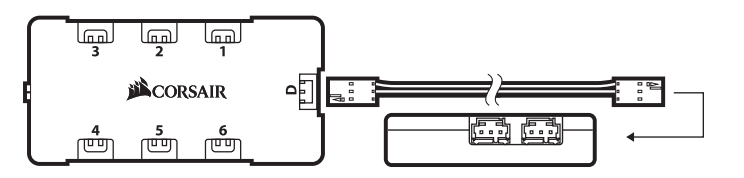

23

**>** Per sfruttare al massimo CORSAIR iCUE, scaricare l'ultima versione del software CORSAIR iCUE disponibile alla pagina **www.corsair.com/downloads**.

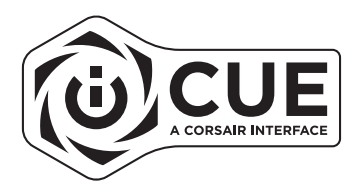

**\*** Per il download del software è richiesta una connessione Internet. CORSAIR iCUE è richiesto per il controllo dell'illuminazione.

### **Índice**

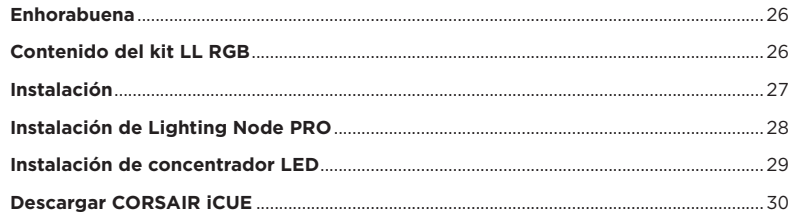

25

### LL120 RGB FAN

#### **Enhorabuena**

La serie de ventiladores CORSAIR LL RGB le ofrece un rendimiento elevado e iluminación LED RGB personalizable de forma individual en un paquete. Personalice la iluminación de su sistema y adapte su rendimiento con el control PWM.

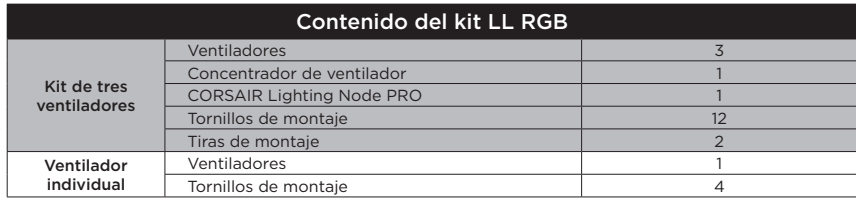

- **>** Notas sobre conexiones
- Conecte los ventiladores en orden secuencial desde  $1 > 2 > 3 > 4 > 5 > 6$ .
- Las animaciones comienzan con el ventilador 1 y continúan hasta el ventilador 6.
- Si un ventilador no está conectado en serie, interrumpirá la comunicación y la función de iluminación LED RGB no funcionará.
- **>** Monte los ventiladores en la ubicación elegida del chasis.
- **>** Encuentre una ubicación para el concentrador LED RGB que permita la conexión de todos los cables LED RGB de los ventiladores instalados en su sistema.
- CORSAIR Lighting Node PRO también deberá enchufarse al concentrador LED RGB para poder controlar la iluminación LED RGB mediante el software CORSAIR iCUE.

27

**>** Monte el concentrador LED RGB con las tiras de montaje proporcionadas.

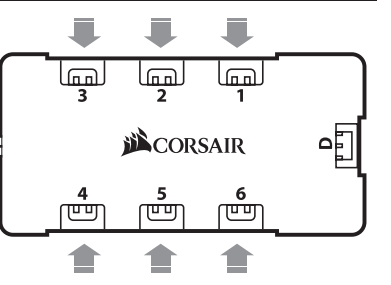

### **Instalación Instalación de Lighting Node PRO**

- **>** Apague el sistema antes de instalar el Lighting Node PRO.
- **>** Encuentre una ubicación para el Lighting Node PRO que permita que el cable llegue al concentrador LED RGB.
- **>** Monte el Lighting Node PRO con la tira de montaje proporcionada.
- **>** Enchufe el cable mini USB en la parte trasera del Lighting Node PRO y luego enchufe el extremo de 9 clavijas en un cabezal USB 2.0 interno disponible del sistema.
- **>** Conecte el conector de alimentación SATA a cualquier conector SATA disponible de la fuente de alimentación del sistema.

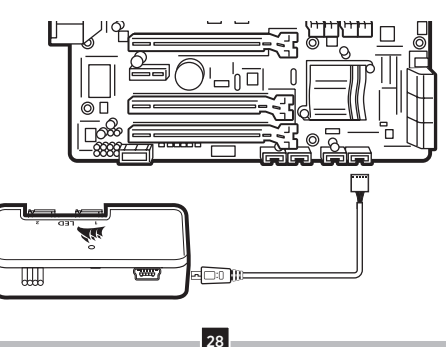

#### **Instalación de concentrador LED Descargar CORSAIR iCUE**

- **>** Enchufe el cable LED RGB en un cabezal LED disponible del Lighting Node PRO para conectar el concentrador LED.
- **>** Conecte el conector de alimentación SATA a cualquier conector SATA disponible de la fuente de alimentación del sistema.

29

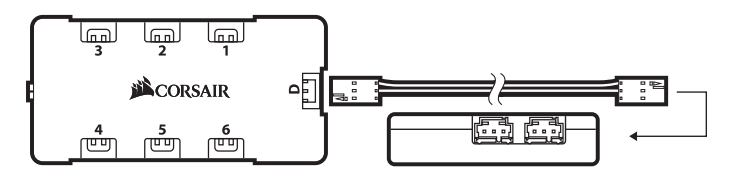

### LL120 RGB FAN LL120 RGB FAN

**>** Para disfrutar plenamente de la experiencia CORSAIR iCUE, descargue el software CORSAIR iCUE más reciente en **www.corsair.com/downloads**.

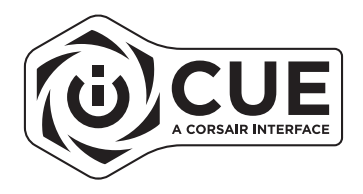

**\*** Se requiere una conexión a Internet para la descarga del software. CORSAIR iCUE es necesario para el control de iluminación.

#### **Оглавление**

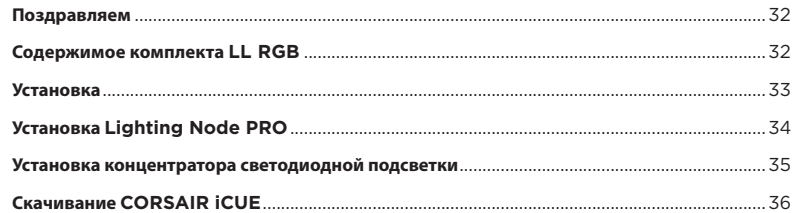

31

### LL120 RGB FAN

#### **Поздравляем**

Вентиляторы CORSAIR LL RGB Series отличаются высокой производительностью и оснащены светодиодной подсветкой RGB с возможностью индивидуальной настройки. Настраивайте подсветку системы и контролируйте производительность с помощью ШИМ-управления.

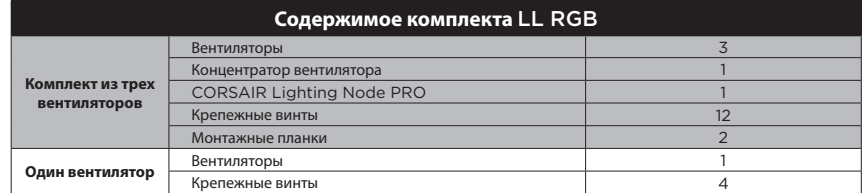

#### **Установка Установка Lighting Node PRO**

- **>** Перед установкой Lighting Node PRO отключите ПК.
- **>** Расположите контроллер Lighting Node PRO таким образом, чтобы можно было подвести кабель к концентратору светодиодной подсветки RGB.
- **>** Закрепите Lighting Node PRO с помощью монтажной планки из комплекта.
- **>** Вставьте штекер Mini USB в разъем на задней панели Lighting Node PRO, потом вставьте 9-контактный штекер в разъем USB 2.0 на ПК.
- **>** Подсоедините разъем питания SATA к любому свободному разъему SATA блока питания ПК.

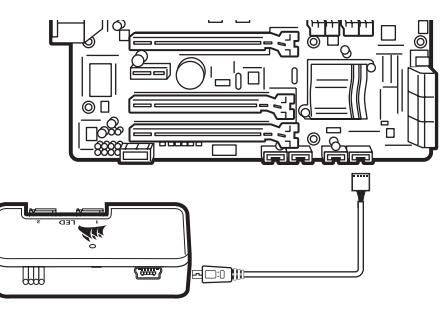

- **>** Примечания по подключению
- Подключите вентиляторы последовательно в таком порядке: 1 > 2 > 3 > 4 > 5 > 6.
- Анимации активируются в порядке с первого по шестой вентилятор.
- Если один из вентиляторов не подключен последовательно, произойдет размыкание соединения и функция светодиодной подсветки RGB работать не будет.
- **>** Установите вентиляторы внутри корпуса в выбранном месте.
- **>** Место для установки концентратора светодиодной подсветки RGB следует выбирать таким образом, чтобы длины кабелей светодиодной подсветки RGB всех вентиляторов системы хватило для подключения к нему.
- Для управления светодиодной подсветкой RGB с помощью программного обеспечения CORSAIR iCUE контроллер CORSAIR Lighting Node PRO также необходимо подключить к концентратору светодиодной подсветки RGB.

33

**>** Установите концентратор светодиодной подсветки RGB с помощью монтажных планок из комплекта.

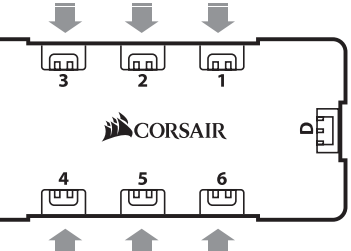

#### **Установка концентратора светодиодной подсветки Скачивание CORSAIR iCUE**

**>** Подсоедините кабель концентратора светодиодной подсветки RGB к свободному разъему с пометкой LED на Lighting Node PRO для подключения концентратора светодиодной подсветки.

**>** Подсоедините разъем питания SATA к любому свободному разъему SATA блока питания ПК.

35

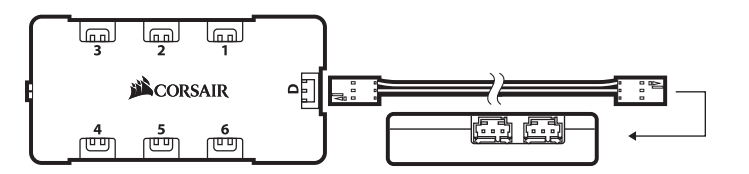

### LL120 RGB FAN LL120 RGB FAN

**>** Чтобы в полной мере воспользоваться возможностями CORSAIR iCUE, скачайте последнюю версию программного обеспечения CORSAIR iCUE с веб-страницы **www.corsair.com/downloads**.

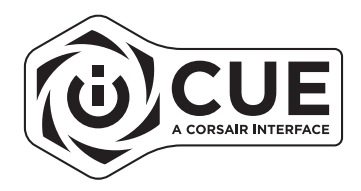

\* Для скачивания программного обеспечения требуется интернет-соединение. Для управления подсветкой требуется программное обеспечение CORSAIR iCUE.

### 目录

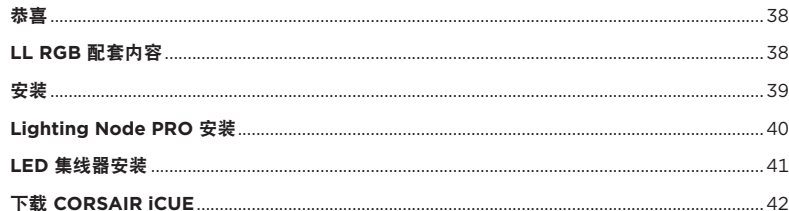

 $\boxed{37}$ 

### **LL120 RGB FAN**

### 恭喜

CORSAIR LL RGB 系列风扇在一个包装中不仅提供高性能, 还能拥有可个别自定义的 RGB LED 照明。利用 PWM 控制个性化您的系统照明和自定义性能。

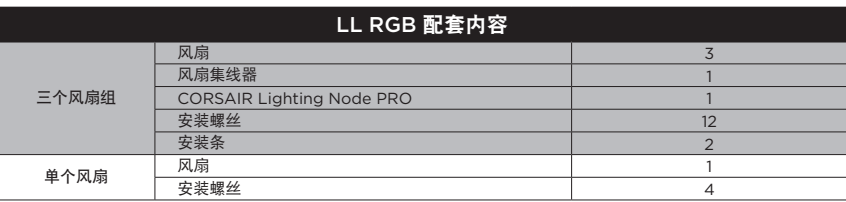

### 安装 **Lighting Node PRO** 安装

- **>** 安装 Lighting Node PRO 前先关闭您的系统。
- **>** 为 Lighting Node PRO 找出一个位置,使得电缆能接到 RGB LED 集线器。
- **>** 使用随附的安装条安装 Lighting Node PRO。
- **>** 将迷你 USB 电缆插入 Lighting Node PRO 背面,然后将 9 引脚端插入系统 可用的内部 USB 2.0 接头。
- **>** 将 SATA 电源连接器连接到系统电源的任何可用 SATA 接头。

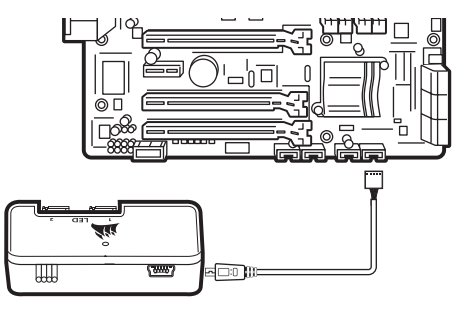

40

#### **>** 连接注意事项

- •风扇连接顺序为 1 > 2 > 3 > 4 > 5 > 6。
- •动画会以风扇 1 开始并继续进行到风扇 6。
- •未依序连接的风扇会中断通信, 而 RGB LED 照明功能将无法作用。
- **>** 将风扇安装到您在机箱中选择的位置。
- **>** 找出一个可让 RGB LED 集线器连接安装在系统 中的所有风扇 RGB LED 电缆且容易触及集线器 的位置。
- •CORSAIR Lighting Node PRO 也需要插入 RGB LED 集线器, 让 CORSAIR iCUE 软件 控制 RGB LED 照明。

39

**>** 使用随附的安装条安装 RGB LED 集线器。

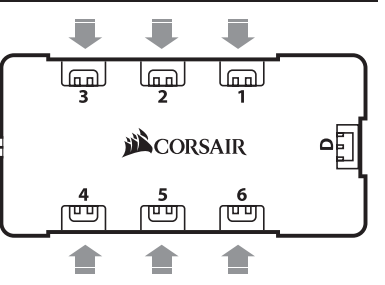

**>** 将 RGB LED 电缆插入 Lighting Node PRO 上可用的 LED 接头,以连接 LED 集线器。 **>** 将 SATA 电源连接器连接到系统电源的任何可用 SATA 接头。

41

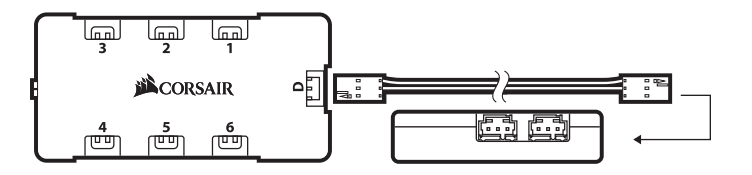

### LL120 RGB FAN LL120 RGB FAN

### **LED** 集线器安装 下载 **CORSAIR iCUE**

**>** 若要完整体验 CORSAIR iCUE,请在 **www.corsair.com/downloads**  下载新的 CORSAIR iCUE 软件。

42

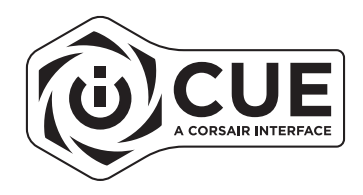

\* 下载软件需要连接 Internet。 照明控制需要 CORSAIR iCUE。